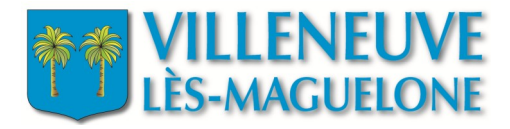

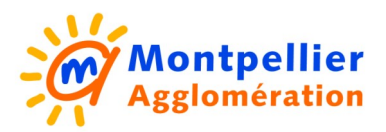

## **Procédure de dématérialisation**

#### Demandes de réservation de salles

Workflow réservation de salles Notice de workflow

#### **Formulaires**

« asso. / entre. / collect. » « particuliers »

*Pour les demandes concernant :*

Service asso et festivité *Maud Determ agent principal Sandrine André agent secondaire*

Service Urba / ST / Sports *Marie-Christine Durand agent principal Géraldine Guerrero agent secondaire*

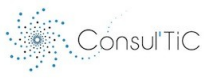

## **Formulaire e-services Réservation de salles (asso/entrep./collect.)**

#### **Page 1**

*Ce formulaire est réservé aux associations, aux entreprises et aux collectivités. Si vous êtes un particulier, merci d'effectuer votre demande avec le formulaire qui vous est réservé*

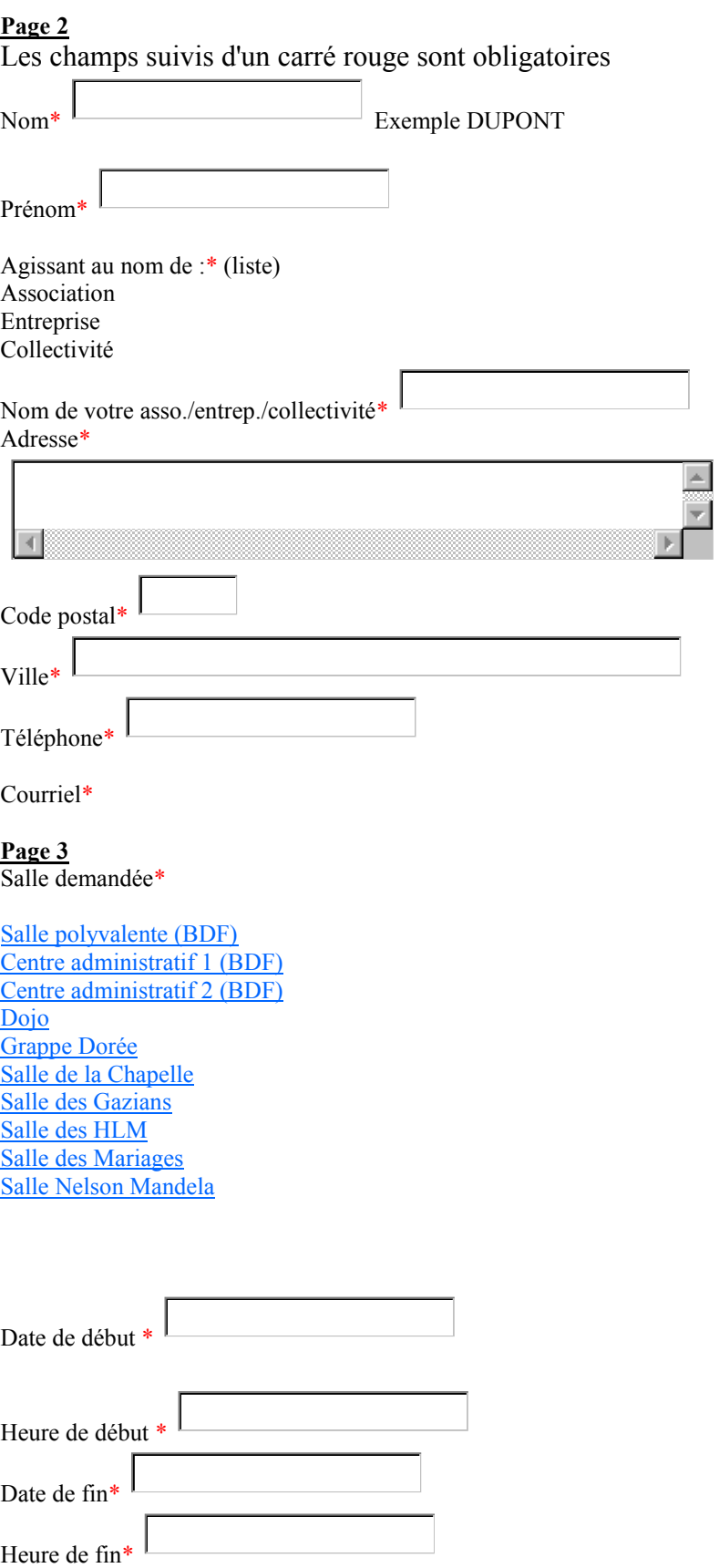

Utilisation de matériel personnel :\*

 $\square$  oui

 $\square$ <sub>non</sub>

Descriptif de votre matériel\*

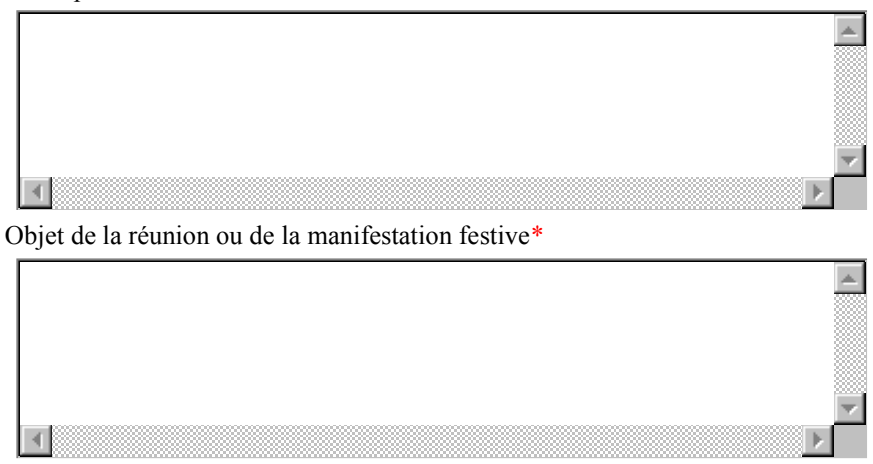

Dès que votre demande de réservation aura été traitée, vous recevrez un mail vous indiquant l'acceptation ou le refus de nos services. Si votre demande est acceptée, vous devrez nous contacter pour finaliser votre réservation et en connaître les modalités.

orkfl  $\sqrt{7}$  $\vee$  $\sqrt{\sqrt{2}}$  $\widehat{O}$ V

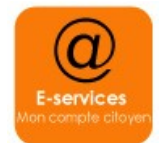

#### Demande des asso. / entre. / collect.

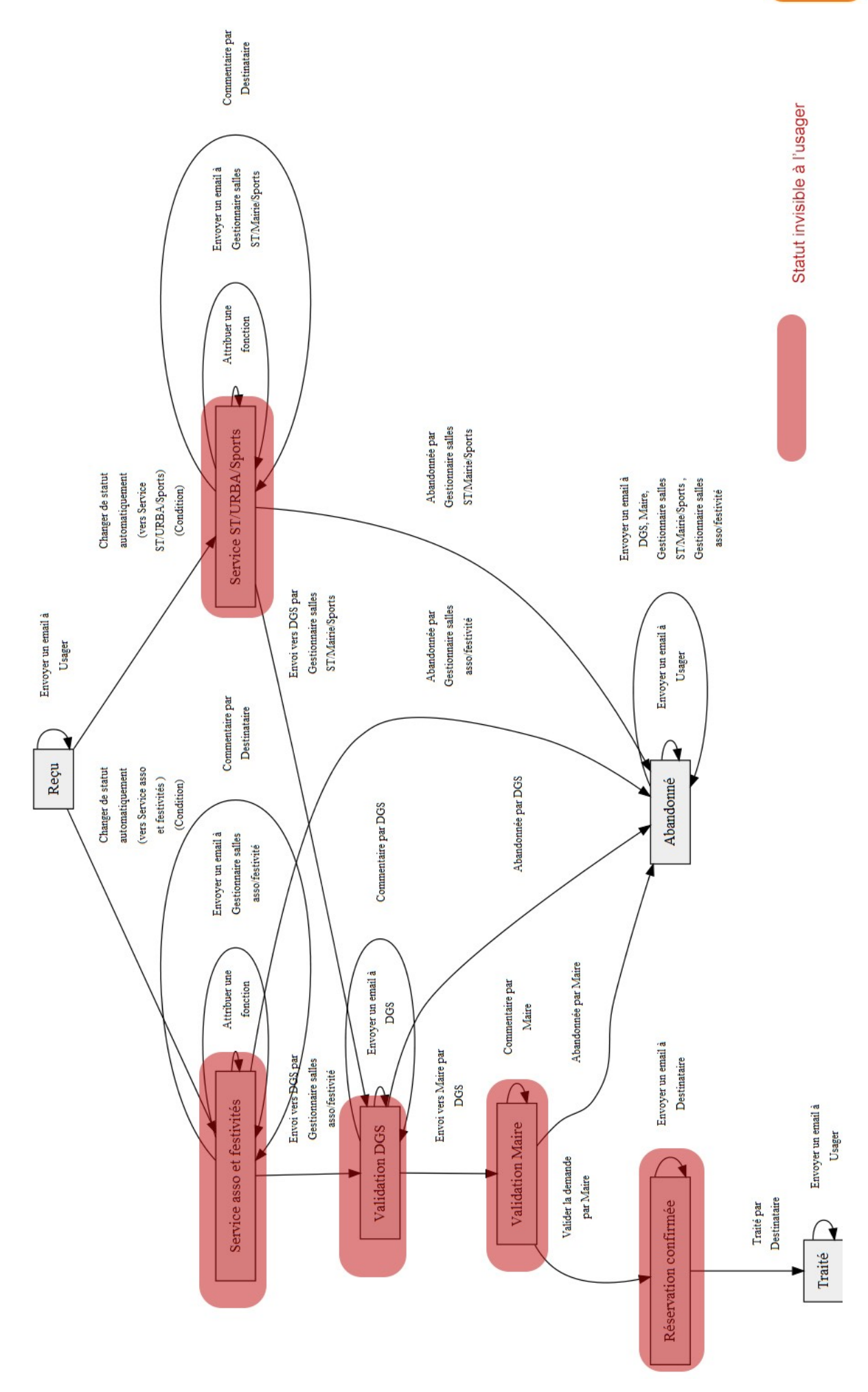

# Notice de workflow **Réservation de salles** asso. / entr. / collect.

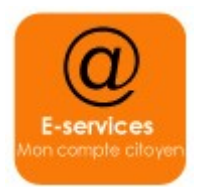

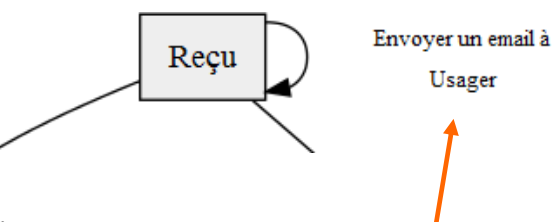

Bonjour,

Vous venez d'effectuer une demande de [form\_name] sur le site des démarches en ligne de Villeneuve-lès-Maguelone et nous vous en remercions. La demande a été transmise avec succès à nos services qui la traiteront dans les meilleurs délais.

La référence de votre demande à conserver porte le numéro [form\_number]. Elle vous sera utile lors d'éventuels échanges avec nos services.

Si vous disposez d'un compte citoyen sur notre site, vous pouvez suivre le traitement de votre demande en consultant votre espace personnel :

[url]

Pour toute question liée à votre demande, contactez nos services : email: accueil@villeneuvelesmaguelone.fr téléphone : 04 67 69 75 75

[if-any details] Pour référence, voici le détail du formulaire:

En fonction du choix de la salle dans le formulaire, la demande est transférée automatiquement vers le statut « Service asso et festivités » ou vers le statut « Service ST / Urba / Sports » .

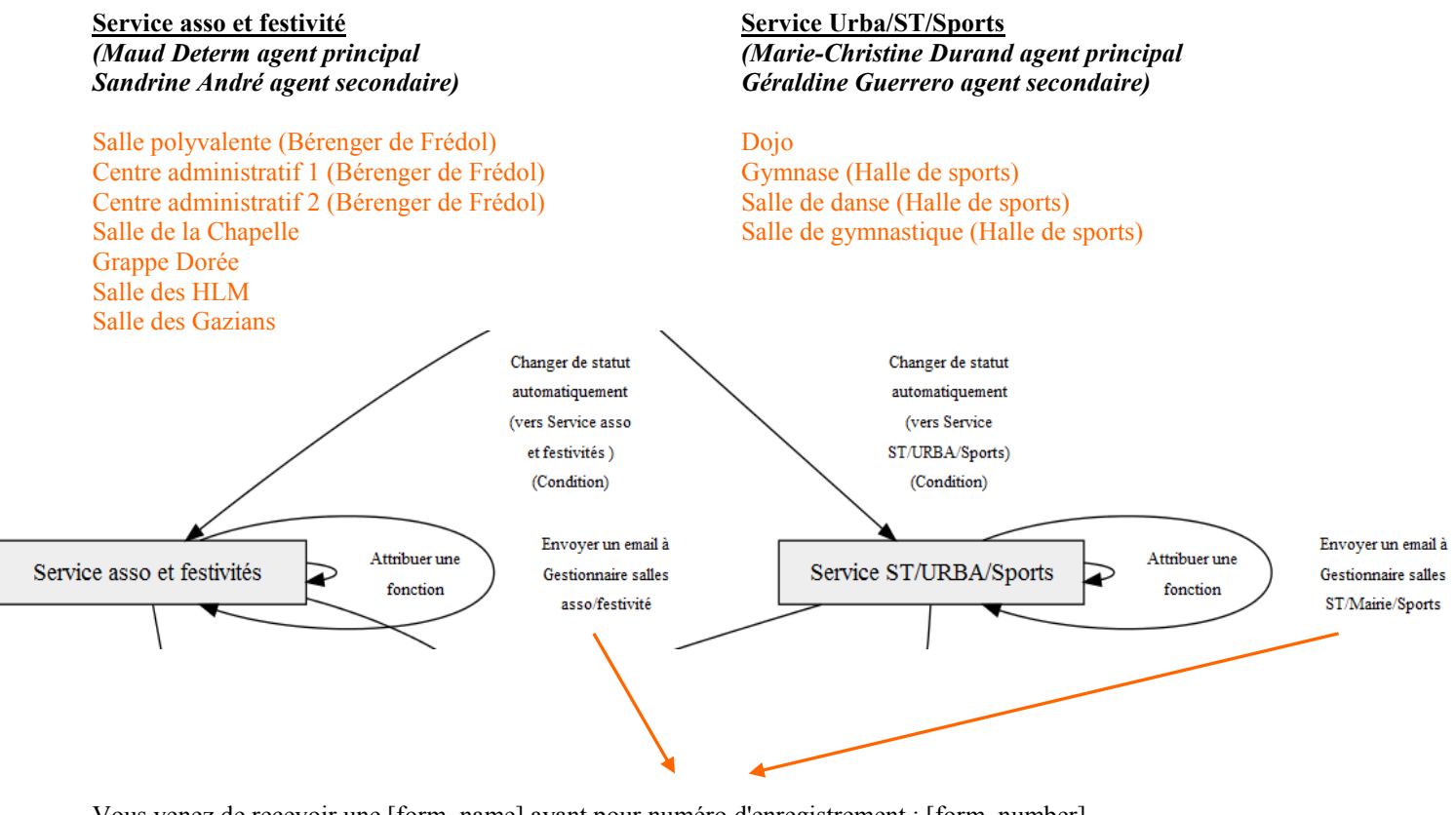

Vous venez de recevoir une [form\_name] ayant pour numéro d'enregistrement : [form\_number] Voici le lien pour accéder à ce formulaire : [form\_url\_backoffice]

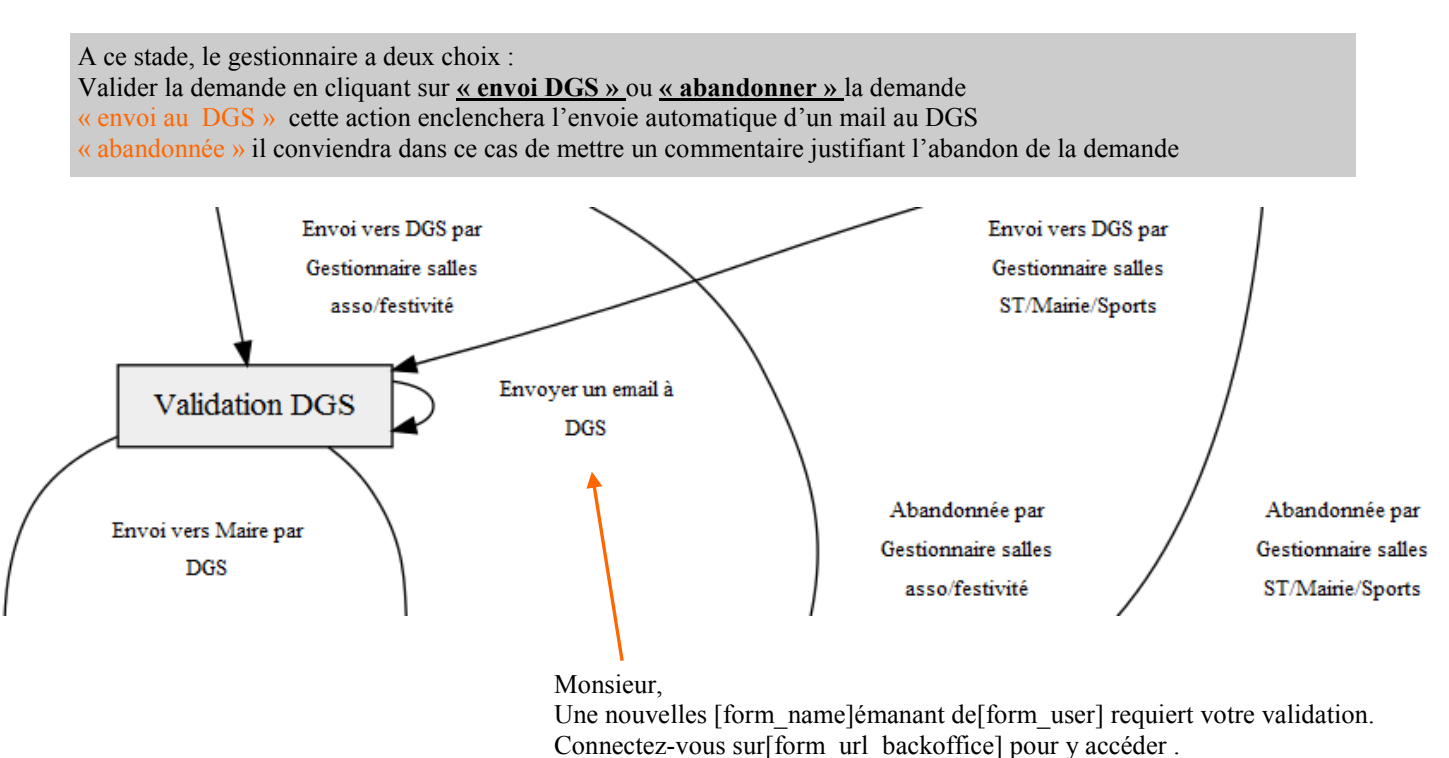

Merci .

La demande est ensuite traitée par le DGS qui a également la possibilité de cliquer sur **« envoi Maire »** ou sur **« abandonner »** la demande

« envoi au Maire» cette action enclenchera l'envoie automatique d'un mail au Maire

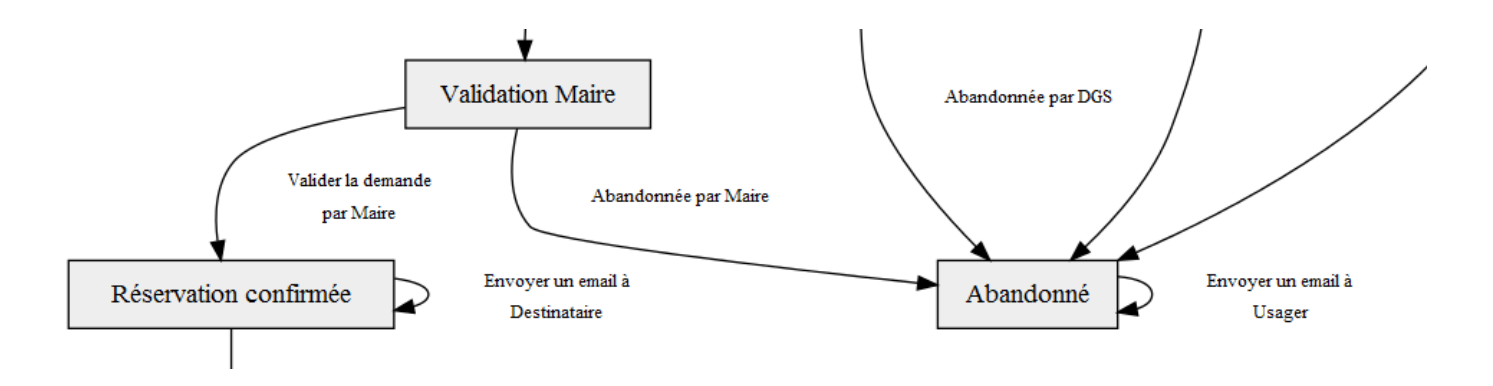

La demande est ensuite traitée par le Maire qui a la possibilité de cliquer sur **« réservation confirmée »** ou sur **« abandonner »** la demande

« Réservation confirmée » cette action enclenchera l'envoie automatique d'un mail au gestionnaire de la salle choisie par l'usager .

A chaque étape de validation, il sera possible d'ajouter un commentaire qui sera envoyé automatiquement à l'usager pour l'informer du résultat de sa requête.

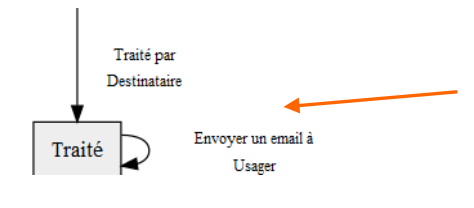

Une fois que la demande est confirmée par le Maire, le gestionnaire de la salle peut modifier le statut en « traité » .

#### Bonjour,

Vous avez effectué une demande de [form\_name] sur le portail e-services de Villeneuve-lès-Maguelone. Votre demande portant le n<sup>o</sup>[form\_number] a été traitée par nos services. La réponse apportée à votre demande est la suivante : [if-any form\_comment] [form\_comment][end]

Nous vous remercions d'avoir utilisé notre plate-forme de services. Pour toute question liée à votre demande, vous pouvez contacter nos services : Email : accueil@villeneuvelesmaguelone.fr

Téléphone 04 67 69 75 75

### **Formulaire e-services Réservation de salles (particuliers)**

#### **Page 1**

*Ce formulaire est réservé aux particuliers. Si vous êtes une association, une entreprise ou une collectivité, merci d'effectuer votre demande avec le formulaire qui vous est réservé.*

 $\blacktriangle$ 

#### **Page 2**

 $\left\langle \cdot \right\rangle$ 

Les champs suivis d'un carré rouge sont obligatoires

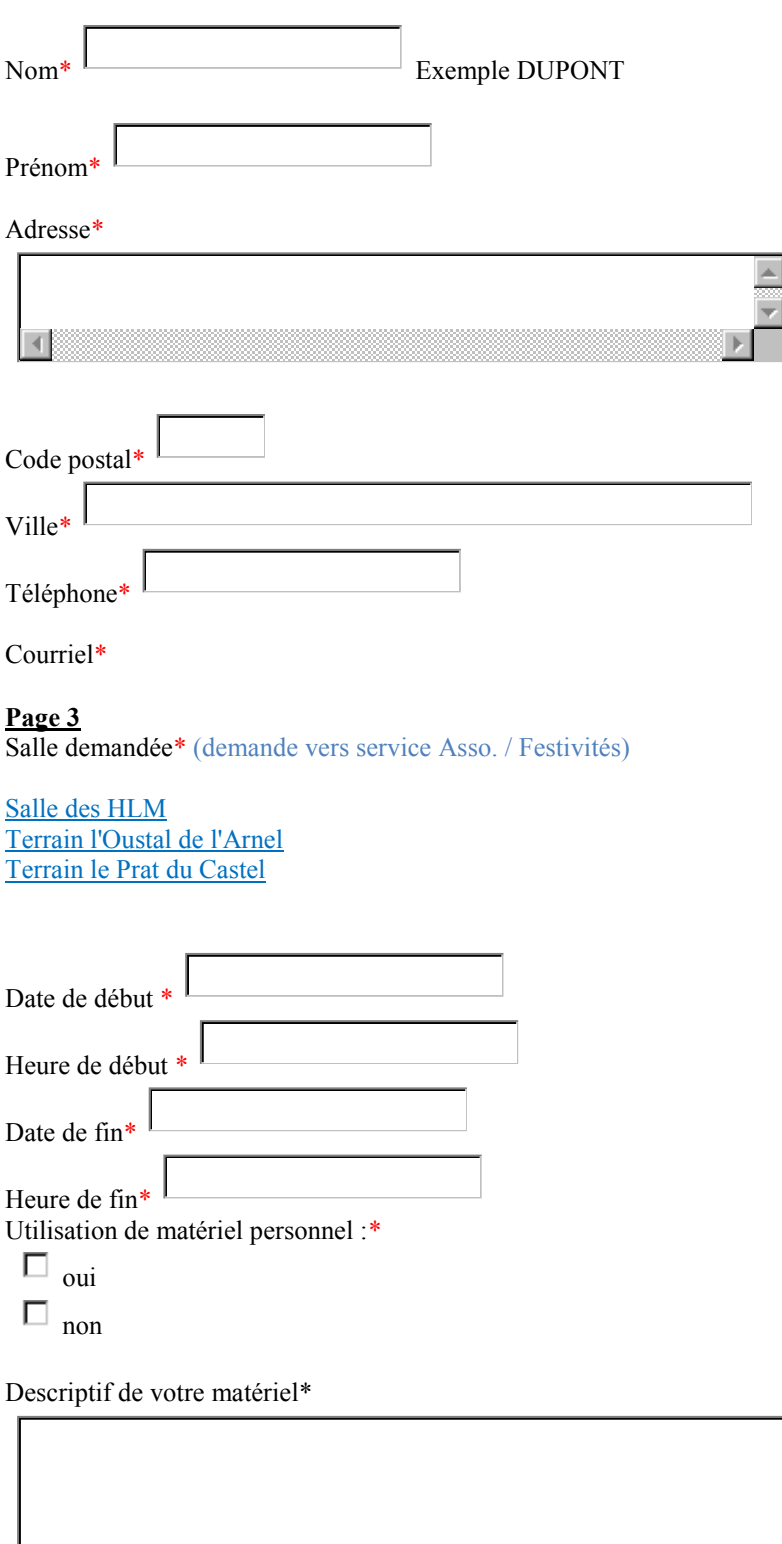

Objet de la réunion ou de la manifestation festive\*

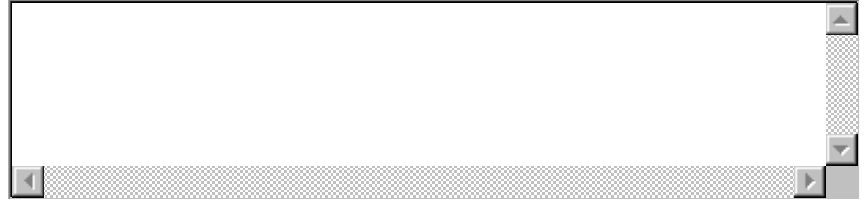

Dès que votre demande de réservation aura été traitée, vous recevrez un mail vous indiquant l'acceptation ou le refus de nos services. Si votre demande est acceptée, vous devrez nous contacter pour finaliser votre réservation et en connaître les modalités.

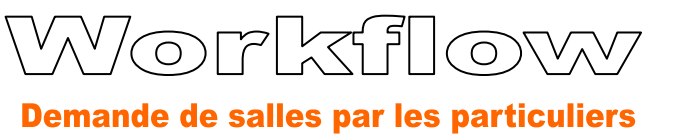

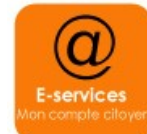

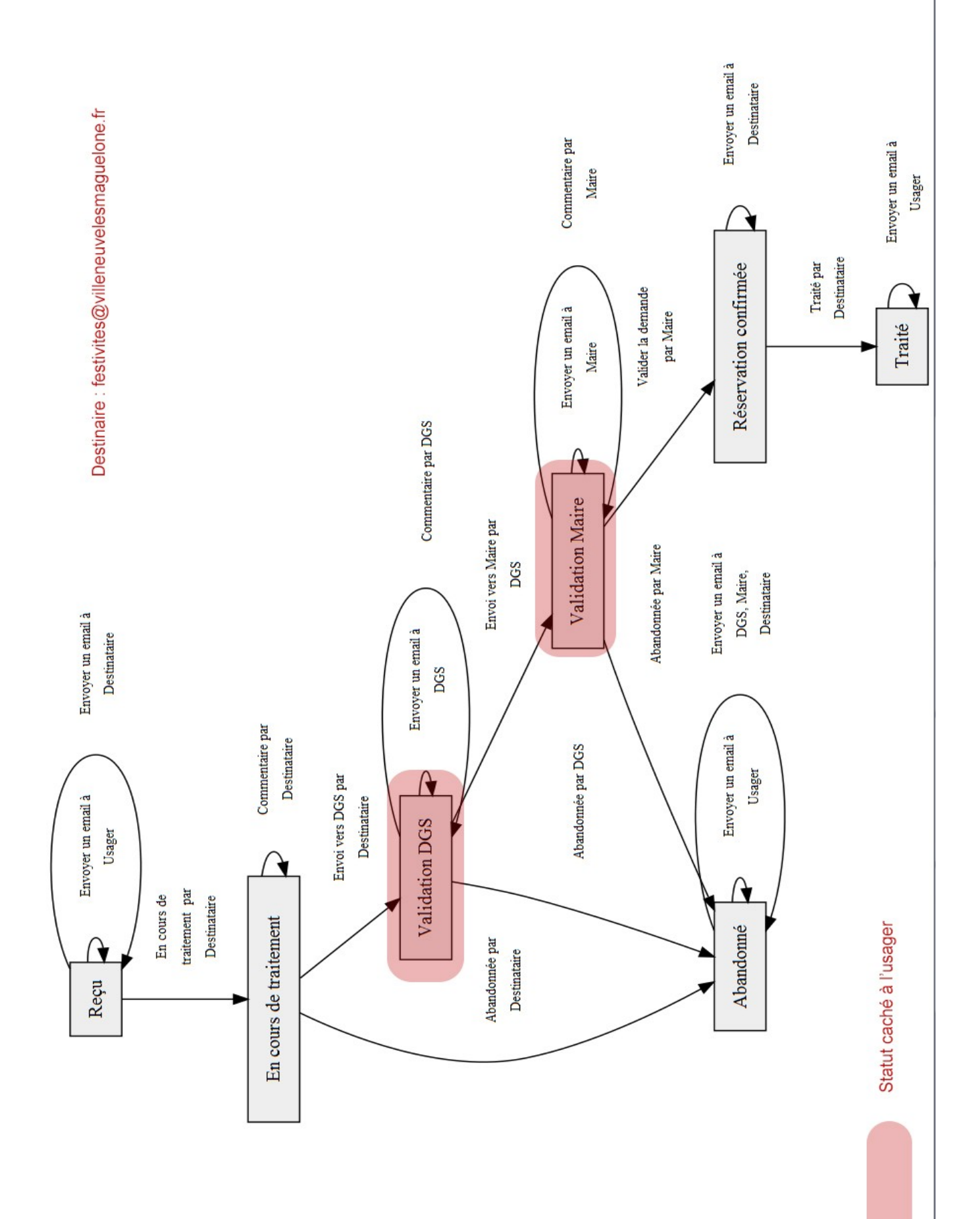

# Notice de workflow éservation d

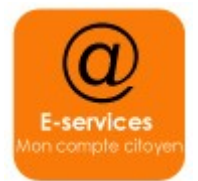

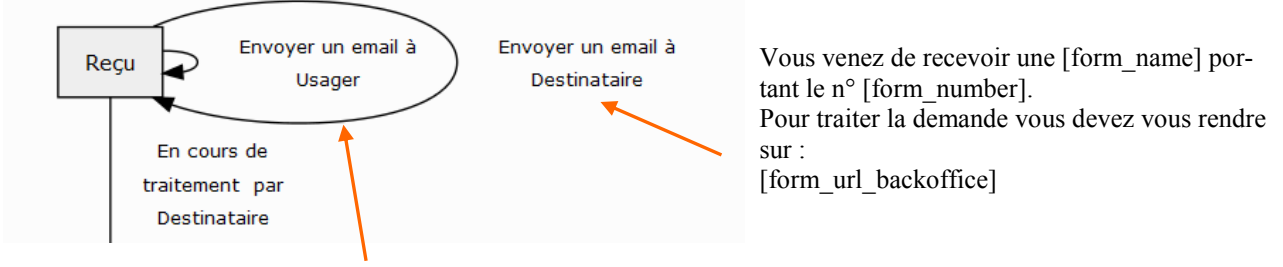

Bonjour,

Vous venez d'effectuer une demande de [form\_name] sur le site des démarches en ligne de Villeneuve-lès-Maguelone et nous vous en remercions. La demande a été transmise avec succès à nos services qui la traiteront dans les meilleurs délais.

La référence de votre demande à conserver porte le numéro [form\_number]. Elle vous sera utile lors d'éventuels échanges avec nos services.

Si vous disposez d'un compte citoyen sur notre site, vous pouvez suivre le traitement de votre demande en consultant votre espace personnel : [url]

Pour toute question liée à votre demande, contactez nos services : email : festivites@villeneuvelesmaguelone.fr téléphone : 04 67 69 71 42

Une fois que les données sont vérifiées par le destinataire (gestionnaire service asso/festivité) , ce dernier passe le statut « en cours de traitement » (visible par l'usager) . Il peut alors saisir un commentaire et envoyer la demande en validation au DGS.

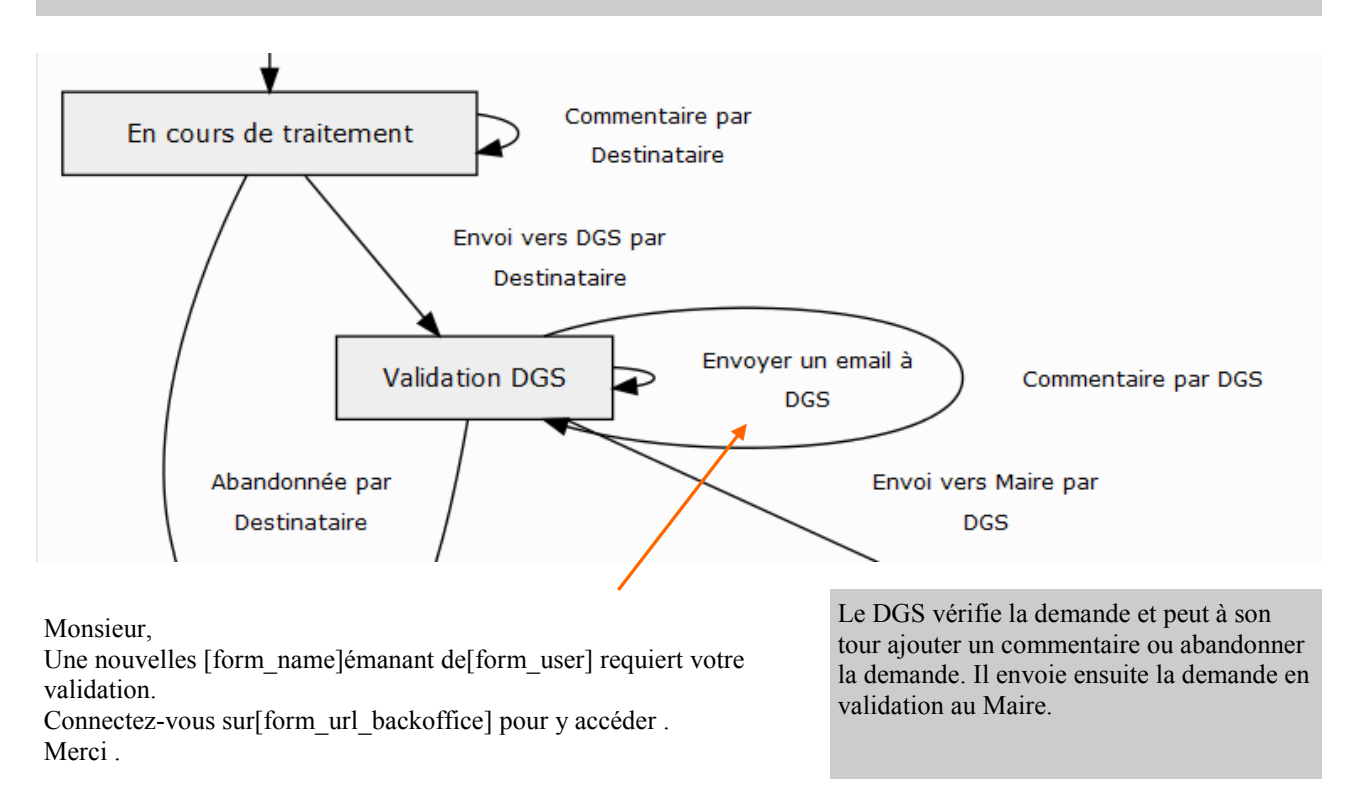

Une fois que la demande a été validée par le DGS, le Maire reçoit un mail pour l'informer qu'un nouveau formulaire requiert sa validation. Le Maire peut alors ajouter un commentaire, abandonnée la demande ou la valider. Dans ce cas la demande change de statut en « Réservation confirmée » et le gestionnaire « salle asso / fertivité » reçoit un mail pour l'informer que le Maire e validé la demande et qu'il peut finir son traitement .

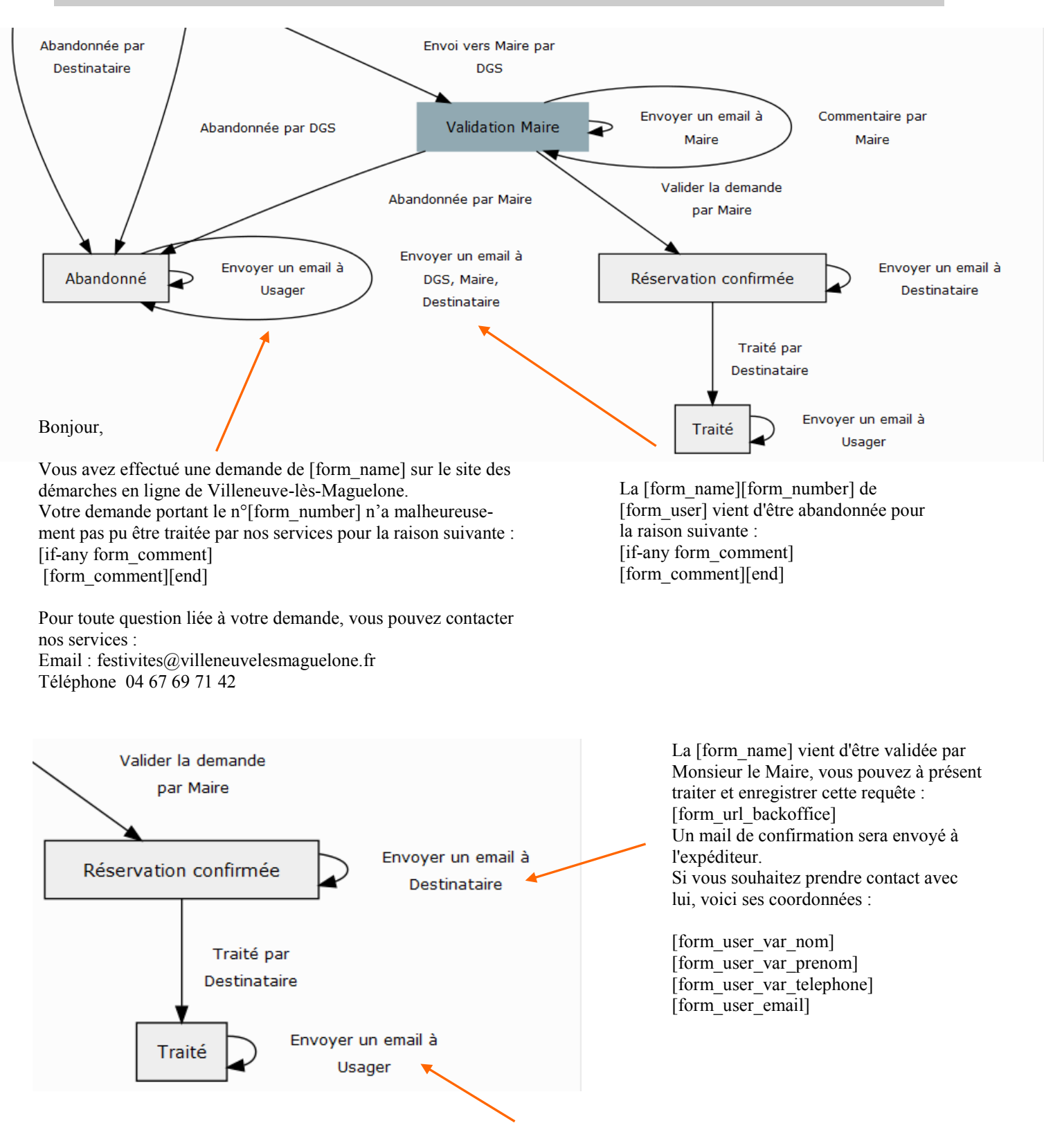

Bonjour,

Vous avez effectué une demande de [form\_name] sur le portail e-services de Villeneuve-lès-Maguelone. Votre demande portant le n°[form\_number] a été traitée par nos services. La réponse apportée à votre demande est la suivante : [if-any form\_comment] [form\_comment][end] Nous vous remercions d'avoir utilisé notre plate-forme de services. Pour toute question liée à votre demande, vous pouvez contacter nos services : Email : festivites@villeneuvelesmaguelone.fr Téléphone 04 67 69 71 42

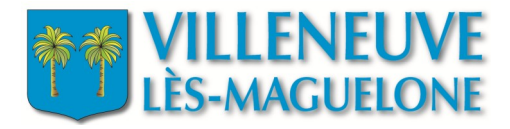

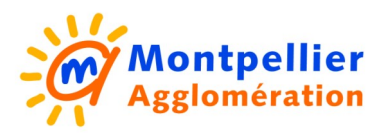

# **Procédure de dématérialisation**

#### Demandes de prêt de matériel

Workflow prêt de matériel Notice de workflow

#### **Formulaire**

prêt de matériel

#### Gestionnaire de formulaire

Gestionnaire Service asso et festivité *Maud Determ agent principal Sandrine André agent secondaire*

#### Gestionnaire intervenant dans le workflow

Gestionnaire des ST *Marie-Christine Durand agent principal Géraldine Guerrero agent secondaire*

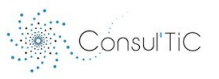

## **Formulaire e-services Réservation de prêt de matériel**

#### **Page 1**

*Ce formulaire vous permettra d'effectuer une demande de prêt de matériel.* 

#### **Page 2**

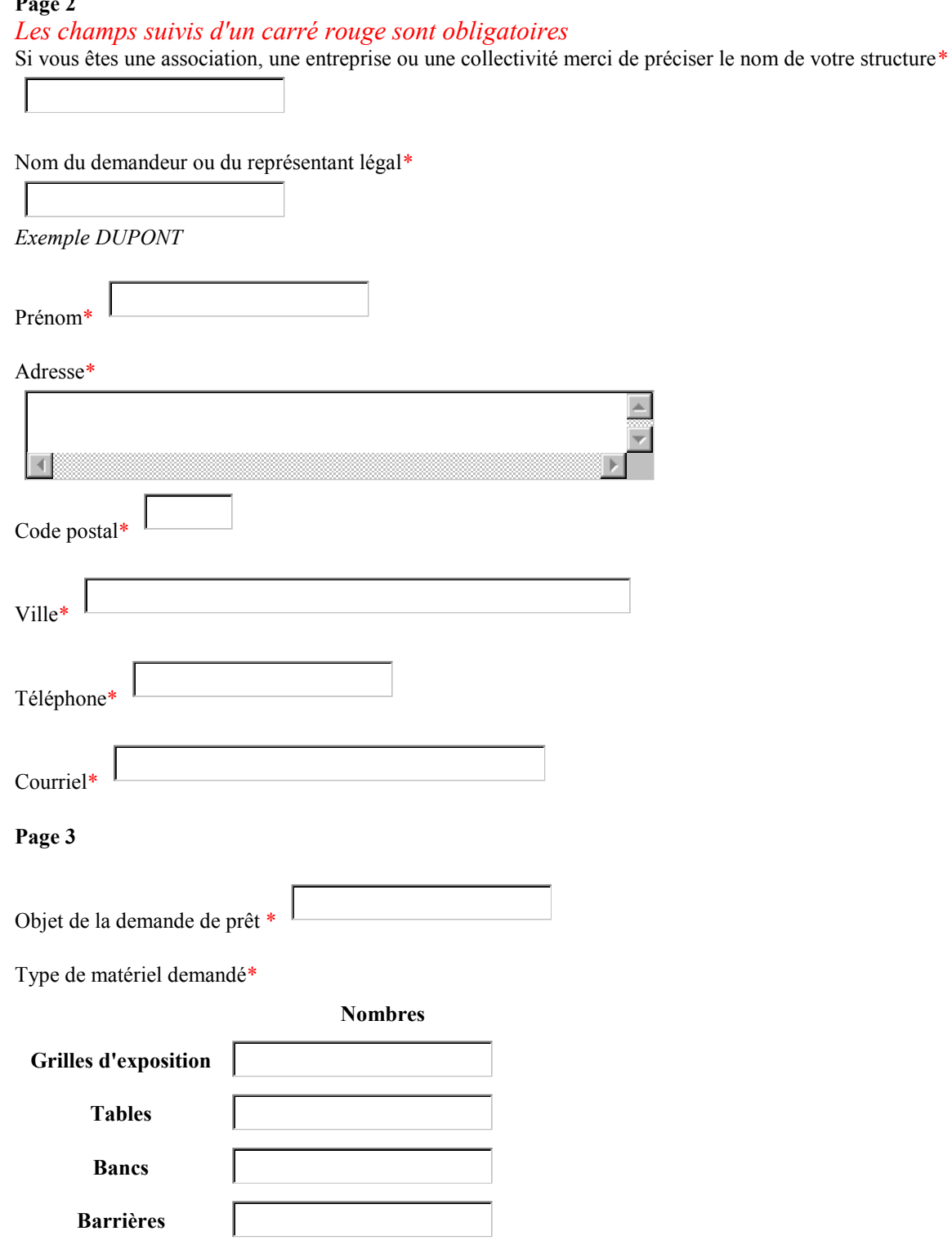

Date de début de prêt\*

Heure de début de prêt\*

Date de fin\*

Heure de retour du matériel\*

Si votre requête est acceptée, vous devrez prendre contact avec les services municipaux afin de finaliser votre demande. Aucune demande de prêt ne sera effective sans le versement du chèque de caution.

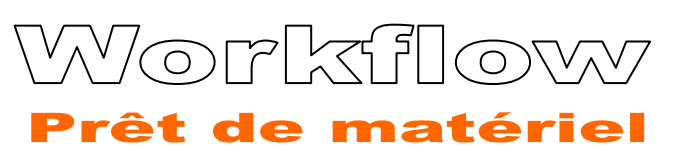

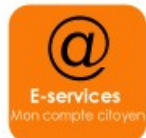

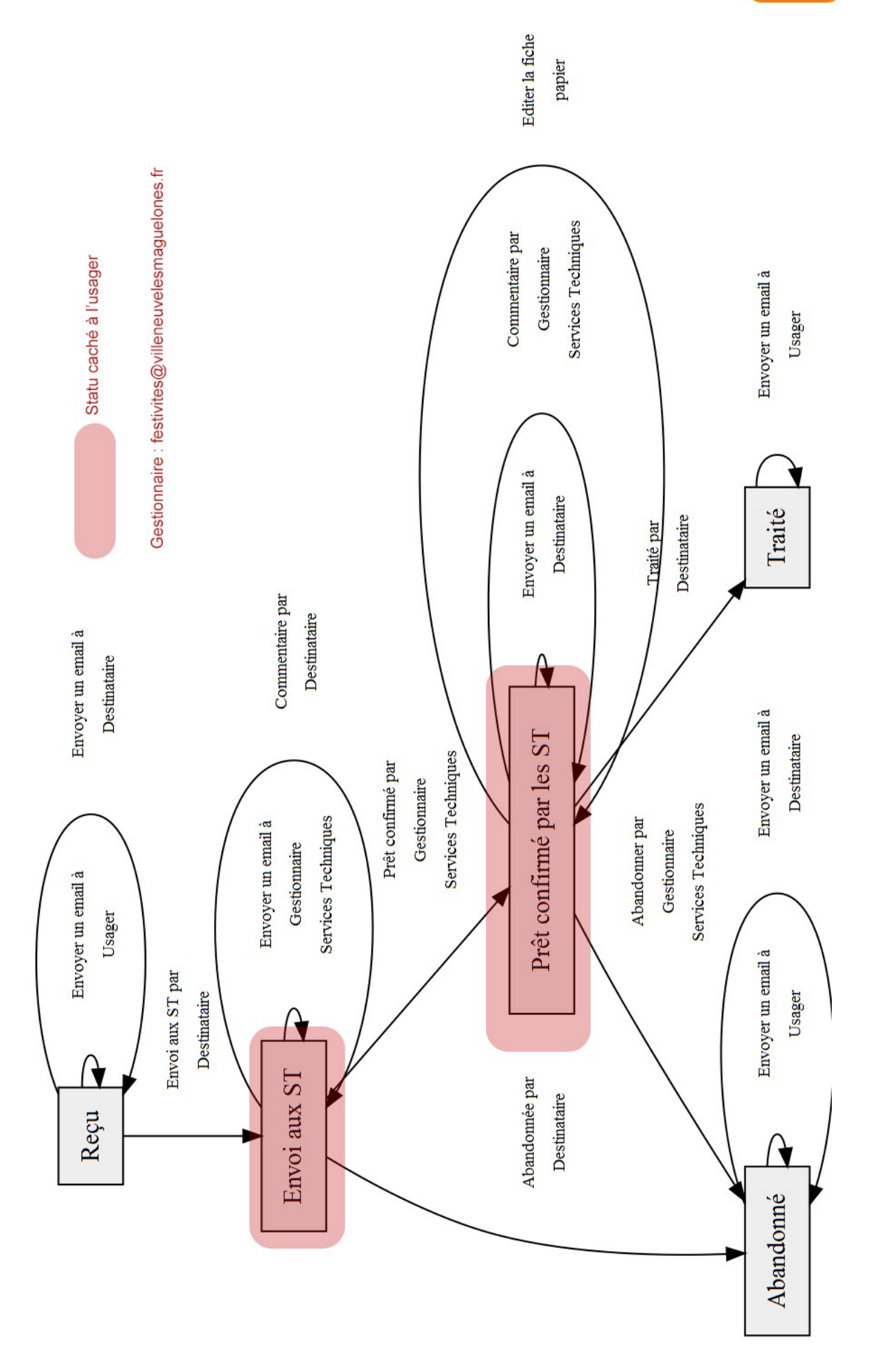

# Notice de workflow **Prêt de matériel**

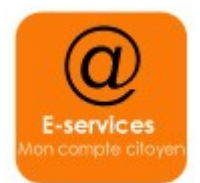

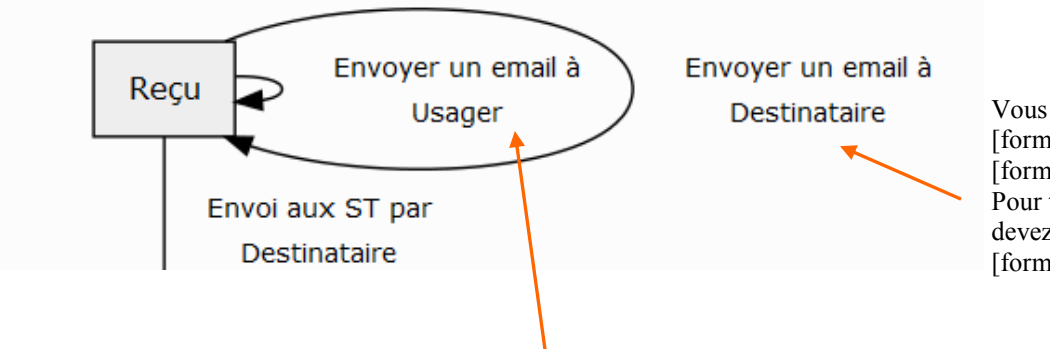

Vous venez de recevoir une [form\_name] portant le n° [form\_number]. Pour traiter la demande vous devez vous rendre sur : [form\_url\_backoffice]

Bonjour,

Vous venez d'effectuer une demande de [form\_name] sur le site des démarches en ligne de Villeneuve-lès-Maguelone et nous vous en remercions. La demande a été transmise avec succès à nos services qui la traiteront dans les meilleurs délais. La référence de votre demande à conserver porte le numéro [form\_number]. Elle vous sera utile lors d'éventuels échanges avec nos services.

Si vous disposez d'un compte citoyen sur notre site, vous pouvez suivre le traitement de votre demande en consultant votre espace personnel :

[url]

Pour toute question liée à votre demande, contactez nos services : email : festivites@villeneuvelesmaguelone.fr téléphone : 04 67 69 71 42

Une fois que les données sont vérifiées par le destinataire (gestionnaire service asso/festivité) , ce dernier à la possibilité d'écrire un commentaire, d'abandonner la demande ou d'envoyer la demande au gestionnaire ST.

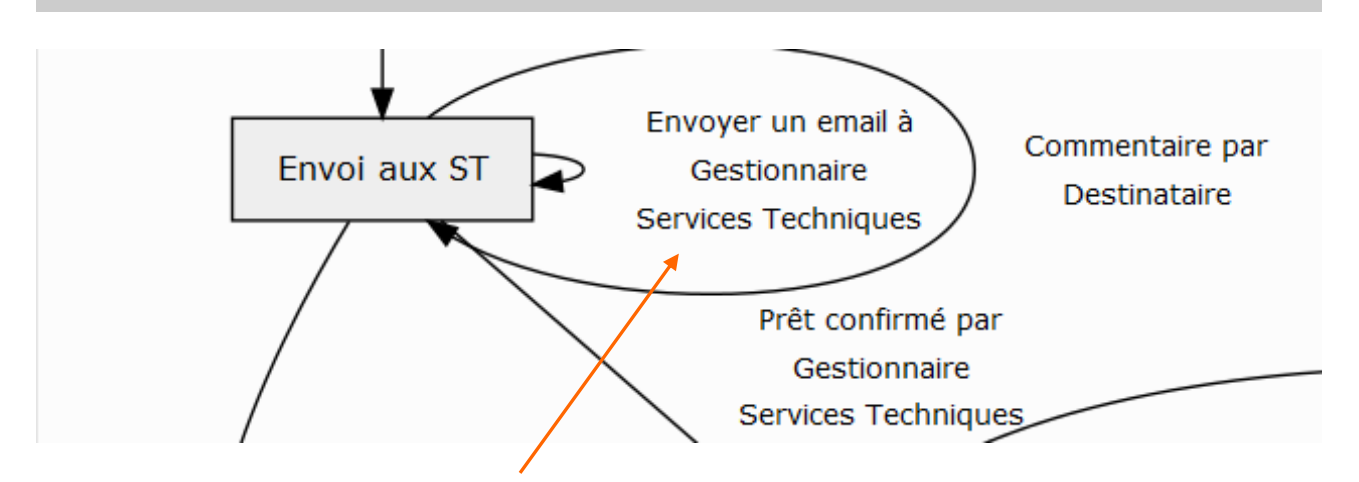

Une nouvelle [form\_name]émanant de[form\_user] vient de vous être déposée sur la plateforme. Connectez-vous sur[form\_url\_backoffice] pour y accéder . Merci .

Le gestionnaire ST a la possibilité d'écrire un commentaire, d'abandonner ou de confirmer la demande de prêt et d'éditer une fiche papier pour intervention (voir gabarit ci-après). Une fois la demande validée par le gestionnaire ST, un mail est envoyé au destinataire du formulaire (gestionnaire asso / festivité) pour lui demander de changer le statut et finaliser le processus de prêt (demande de caution…).

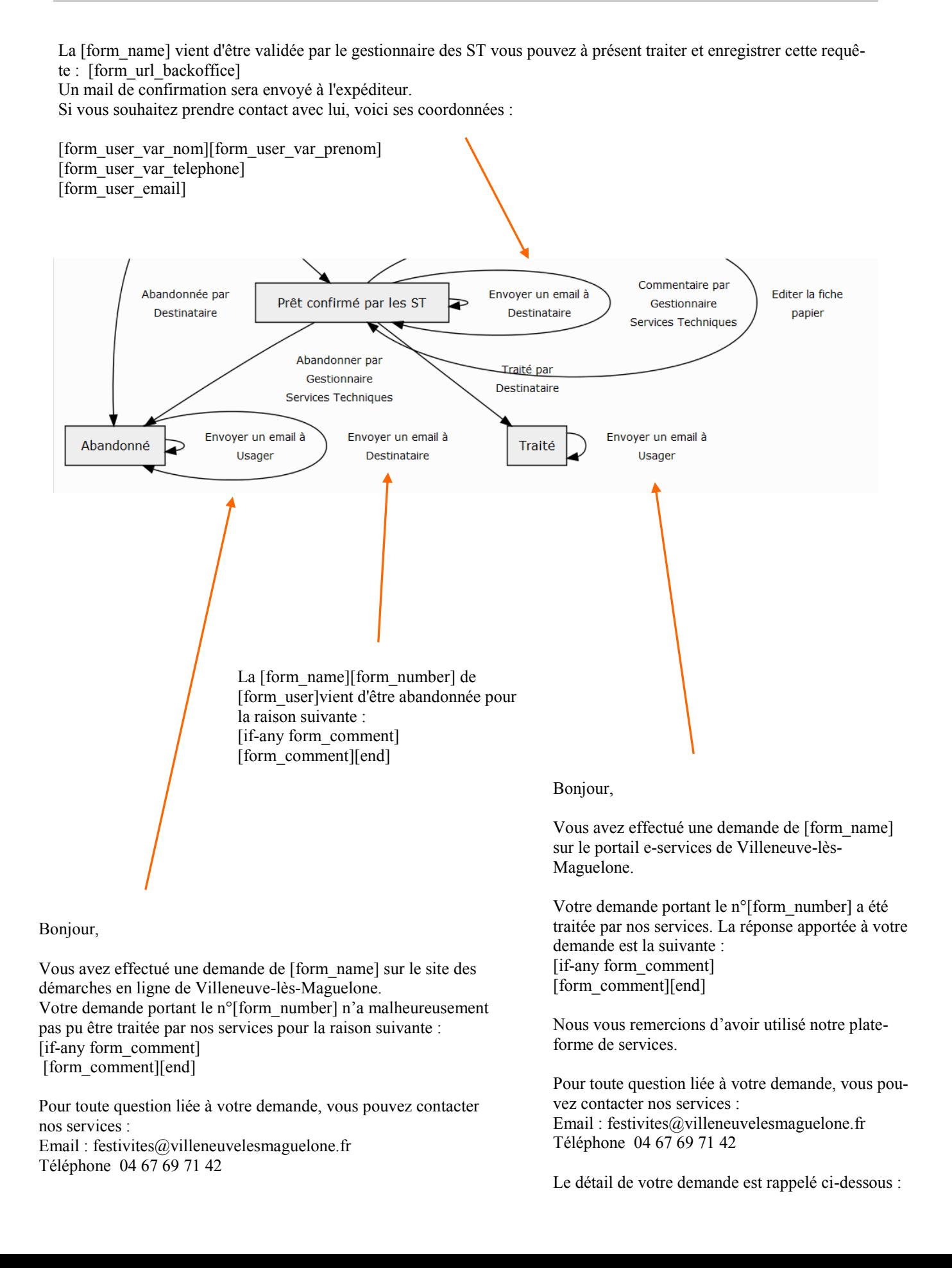

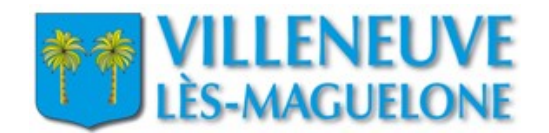

## **Demande de prêt de matériel**

**Demande reçue le :** [form\_receipt\_date]

#### **Identification du demandeur :**

Nom: [form\_var\_nom] Prénom : [form\_var\_prenom]

Tél : [form\_var\_ tel]

#### **Type de matériel :**

[form\_var\_ typematos]

#### **Période du prêt :**

**Du** [form\_var\_ datedebut] **au** [form\_var\_ datefin]

**De** [form\_var\_heuredebut] **à** [form\_var\_heurefin]

Lieu de livraison (si nécessaire) :

………………………………………………………………………………………………. ………………………………………………………………………………………………. ………………………………………………………………………………………………. ………………………………………………………………………………………………. ……………………………………………………………………………………………….